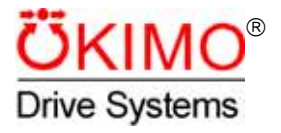

# **Product Manual**

*FrigoPack***®**

## *FrigoSoft***® -Software Version 2.2**

**for** *MotorMaster***® MM1.5...MM90FEP** 

as from Software Version 4.3

### **Contents**

#### Page

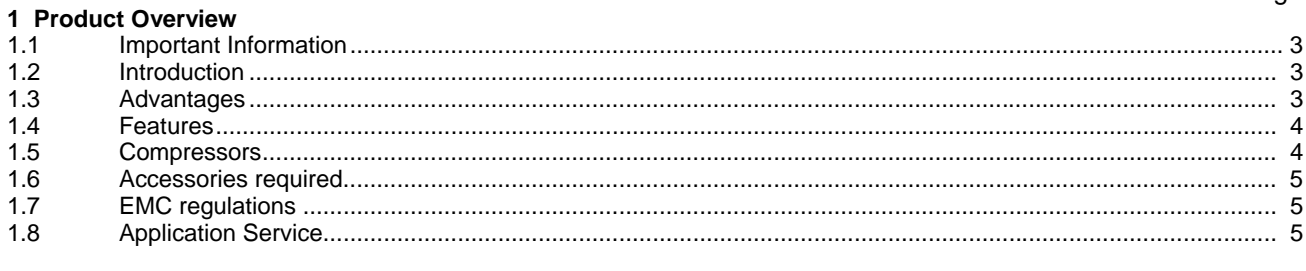

#### 2 Installation

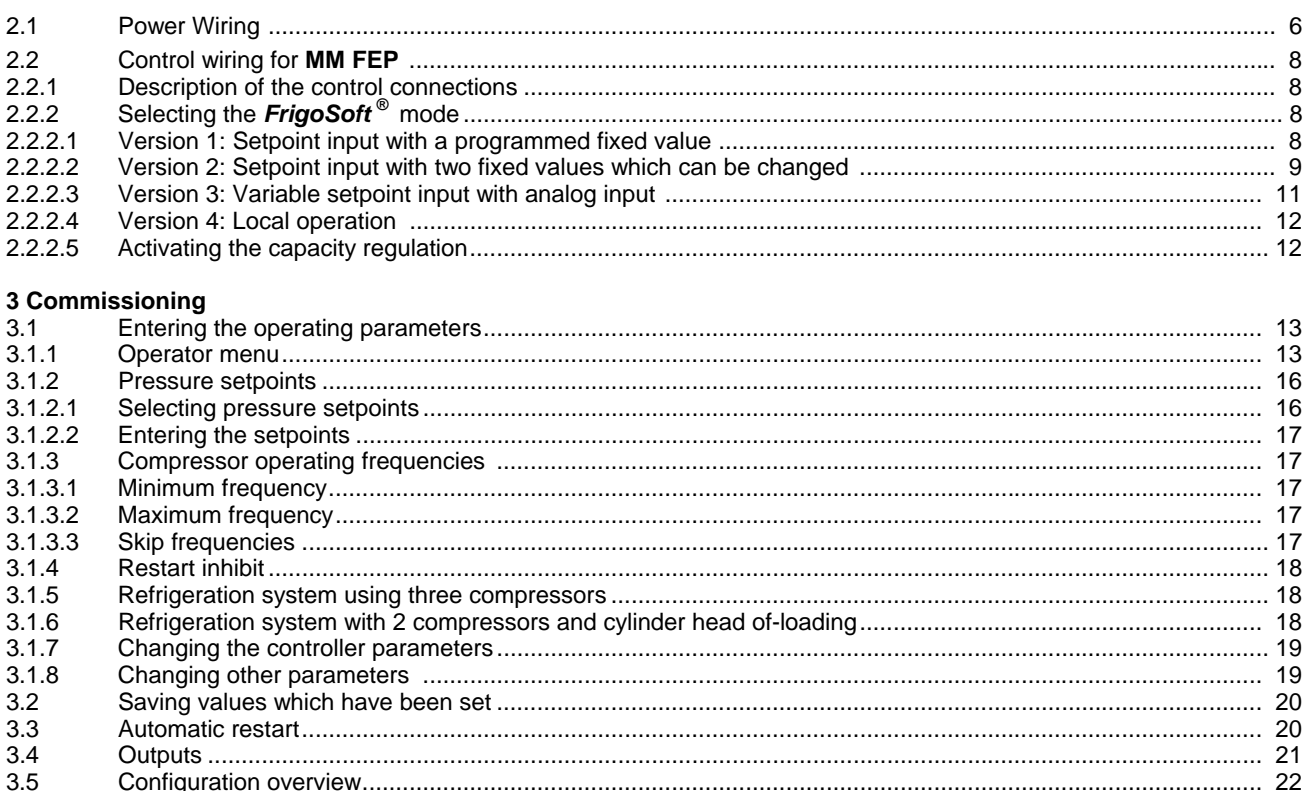

### FrigoSoft<sup>®</sup> is a registered Trade Mark of KIMO

Copyright KIMO 2002

04.02.2004

All rights strictly reserved. No part of this document may be stored in a retrieval system, or transmitted in any form or by any means without written permission from the copyright holder. None observance of this copyright will result in liability for damages.

Although every effort has been taken to ensure the accuracy of this document it may be necessary, without notice, to make amendments or correct consistents, the manufacturer cannot accept responsibility for damage, injury, or expenses resulting therefrom.

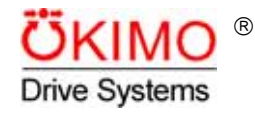

**KIMO Industrie-Elektronik GmbH** Am Weichselgarten 19, Tel. +49-9131 60 69-0 E-Mail: info@kimo.de

D-91058 Erlangen Fax +49-9131 60 69-35 http://www.kimo.de

## **1 Product Overview**

### **1.1 Important Information**

**These Operating Instructions are a supplement to the product description for the** *MotorMaster®*  **FEP series for applications with the** *FrigoSoft* **® application software. The application, warning and safety information, specified in the Product Manual, must be carefully observed.** 

These Operating Instructions are sub-divided into the following parts:

**Installation** Instructions and information for electrical technicians to correctly install, wire, and connect-up *MotorMaster®* Frequency Inverters. The installation itself is determined by the operating mode required, which is defined by the refrigeration specialist responsible for the engineering.

**Commissioning** Instructions and information for refrigeration specialists to correctly parameterize and adapt the *MotorMaster®* AC drive inverter to the refrigeration system.

### **1.2 Introduction**

The *FrigoSoft* **®** software for KIMO *MotorMaster®* Frequency Inverters was developed in close cooperation with specialist refrigeration companies and allows refrigeration systems to be optimally operated in all areas of refrigeration technology. *MotorMaster®* Frequency Inverters with *FrigoSoft* **®** make refrigeration systems very cost-effective as a result of the increased efficiency and energy saving using continuous closed-loop controlled operation. In addition to the higher cooling quality, the energy-saving potential is a decisive criterion, as the extra costs for the AC drive inverter and *FrigoSoft* **®** can be paid-back in the shortest time.

### **1.3 Advantages**

#### **Up to 40 % less energy over conventional systems comprising compressor banks**

- 0. The compressors are powered-up and powered-down less frequently.
- 1. The starting current and power peaks are eliminated (max. 200 % rated current on the line supply side).
- 2. It is possible to increase the volatilization temperature by up to 2-3 K (this depends on the particular system).
- 3. The compressor operating point (c.o.p.) can be increased in the lower speed range.

#### **Improved cooling quality**

- 4. Constant suction pressure during all load fluctuations of the refrigeration control system (factory setting  $\pm 2$  K, it is possible optimize for the particular refrigeration control system)
- 5. Cooling medium deposits can be prevented from building-up in the external condenser in winter.

#### **Extended control range**

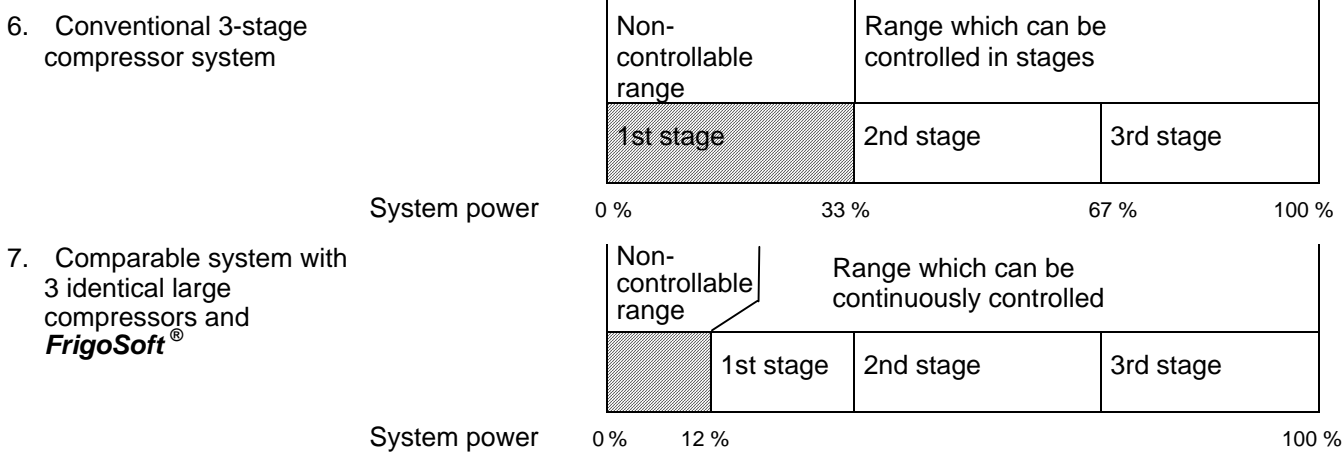

## **1.4 Features**

- 8. Pressure setpoint input for closed-loop suction pressure control using a) up to two programmed fixed values a) up to two programmed fixed values
	- or b) an analog setpoint when using higher-level control systems
- 9. Freely-selectable minimum compressor frequency
- 10. Up to three inhibit frequencies can be suppressed (refer to 3.1.3.3 )
- 11. In local operating mode, the system can be tested and operated in filling mode without an external encoder
- 12. The oil pressure switch, the oil sump heating, the reduced load start and the condenser fan are controlled via the drive inverter run signal
- 13. Up to three additional compressor stages or capacity regulation can be directly controlled.
- 14. Internal safety functions:
	- Overload
	- Phase failure detection
	- Undervoltage
	- High pressure monitoring
	- Wire breakage monitoring for the pressure transducer
- 15. External safety functions which can be simply incorporated
	- HP/LP pressure switches
	- Cooling medium monitoring
	- Anti-freeze monitoring
	- Motor temperature monitoring
- 16. Increased system security:
	- Delayed restart after the fault signal has been withdrawn (e.g. HP/LP pressure switches)
- 17. By reducing the compressor speed when the high pressure monitoring responds, prevents the system from being tripped by the HP pressure switch. Furthermore, the system can automatically adapt itself to changing ambient conditions (e.g. day-night changeovers, failure of liquefier fans).

## **1.5 Compressors**

*FrigoSoft* **®** was especially developed for operating *MotorMaster®* Frequency Inverters with cooling compressors.

Generally, there are no problems using compressors, as long as manufacturers have released their units for operation with Frequency Inverters. The limiting parameters, preset in the *FrigoSoft* **®** software should, where required, be adapted to the compressors. When problems and questions arise, our Application Service department should be contacted.

## **1.6 Accessories required**

Depending on the selected *FrigoSoft* **®** mode, different accessories are required in order to ensure that the AC drive inverter functions correctly.

*FrigoSoft* <sup>®</sup> requires the precise measured values of the suction pressure at the compressor or the pressure on the high pressure side (optional) in order to control the cooling temperature and to monitor the high pressure. We recommend that two-wire pressure transducers are used with an output signal of 4...20 mA (e.g. *Huba Control 506.A23101* with a pressure range of -0.5...7.0 bar for the suction pressure). The pressure transducer should be is supplied by the control voltage of the **MM FEP** Frequency Inverter. The connecting cables must be screened to provide adequate noise immunity.

Sensors and transducers with other output signals (e.g. 0...10 V) can also be used, however, they require an adapted *FrigoSoft* **®** version (on request at a surcharge).

In order to control a three-stage compressor pack, it is necessary to connect a special relay to one of the analog outputs of the **MM FEP** Frequency Inverter. Only special relays **A RELAY-DC12V** supplied by KIMO are suitable for this purpose (contacts: AC 230 C, 2 A, mounting: 35 mm DIN rails).

In order to control a four-stage compressor pack, it is necessary to connect two of the special relays described previously to the analog outputs of the **MM FEP** Frequency Inverter.

Relay contacts on the **MM FEP** Frequency Inverter are available for the other switching outputs.

## **1.7 EMC regulations**

The EMC regulations must be maintained when operating the AC drive inverter from the public line supply. The EMC line filters which are required (radio interference suppression level B in compliance with EN50081-1) are provided with the *FrigoPack* **FEP** kit.

Important information regarding EMC-correct installation (e.g. earthing, screened motor cables) are described in the **MM FEP** Product Manual.

## **1.8 Application Service**

*MotorMaster®* with *FrigoSoft* **®** allows many special solutions to be quickly implemented at a favorable cost, as various application solutions are already pre-configured in the software.

## **2 Installation**

## **2.1 Power Wiring**

When installing and connecting-up the drive inverters, it is important that the appropriate Chapters of the Product Manual for **MM FEP** are carefully observed. Important information concerning EMC-correct wiring is also provided in the appropriate Chapters.

#### **It is important to determine the power loss of the Frequency Inverter to determine whether the enclosure has to be cooled.**

The power connections of the *MotorMaster®* **FEP** are shown in Fig. 2.1.

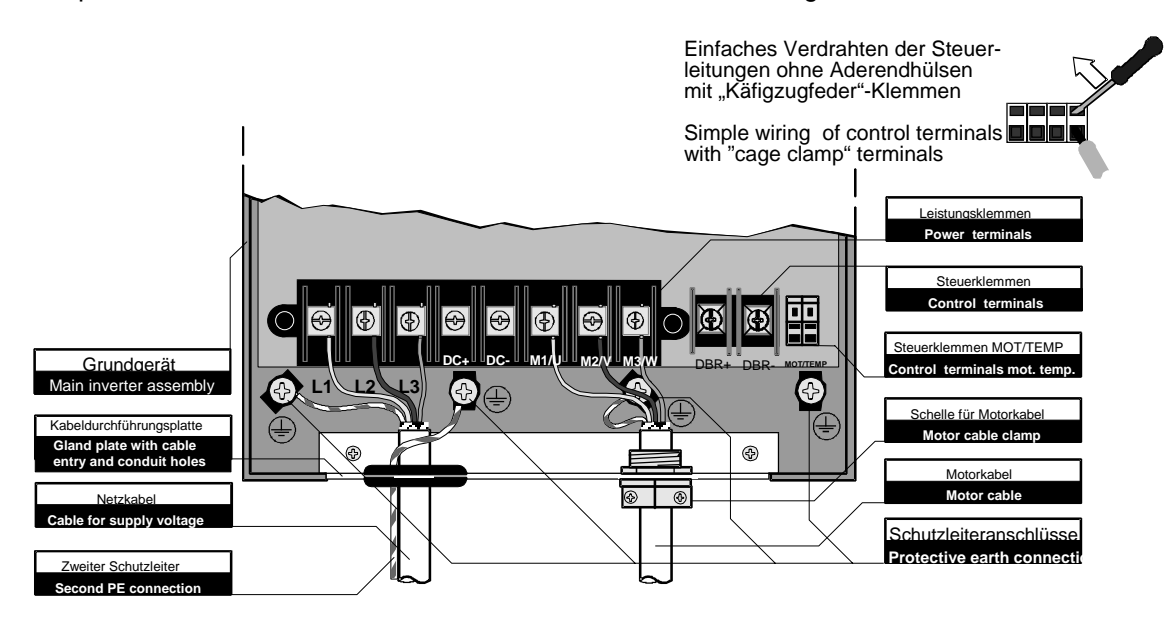

#### **Fig. 2.1: Power connections of MM FEP**

When connecting-up the *MotorMaster*<sup>®</sup> Frequency Inverters, it must be ensured that the correct line supply voltages are maintained. An overview of the permissible line supply voltages is provided in Table 1.

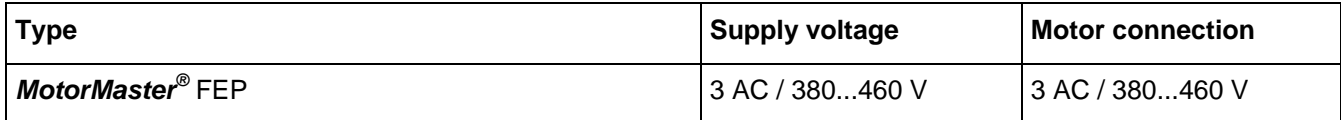

#### **Table 1: Electrical voltages to** *MotorMaster®*

A block circuit diagram of the *MotorMaster®* with *FrigoSoft* **®** system and compressor, including the control of a 2nd stage, is illustrated in Fig. 2. If the 2nd stage is not required, the appropriate connections can be eliminated. It must be ensured that the system is carefully connected-up because only then can the system operate disturbance and fault-free.

The 3rd or 4th compressor stage is controlled, essentially the same as the second stage via the drive inverter output, described in Chapter 2.2.x or 2.3.x.

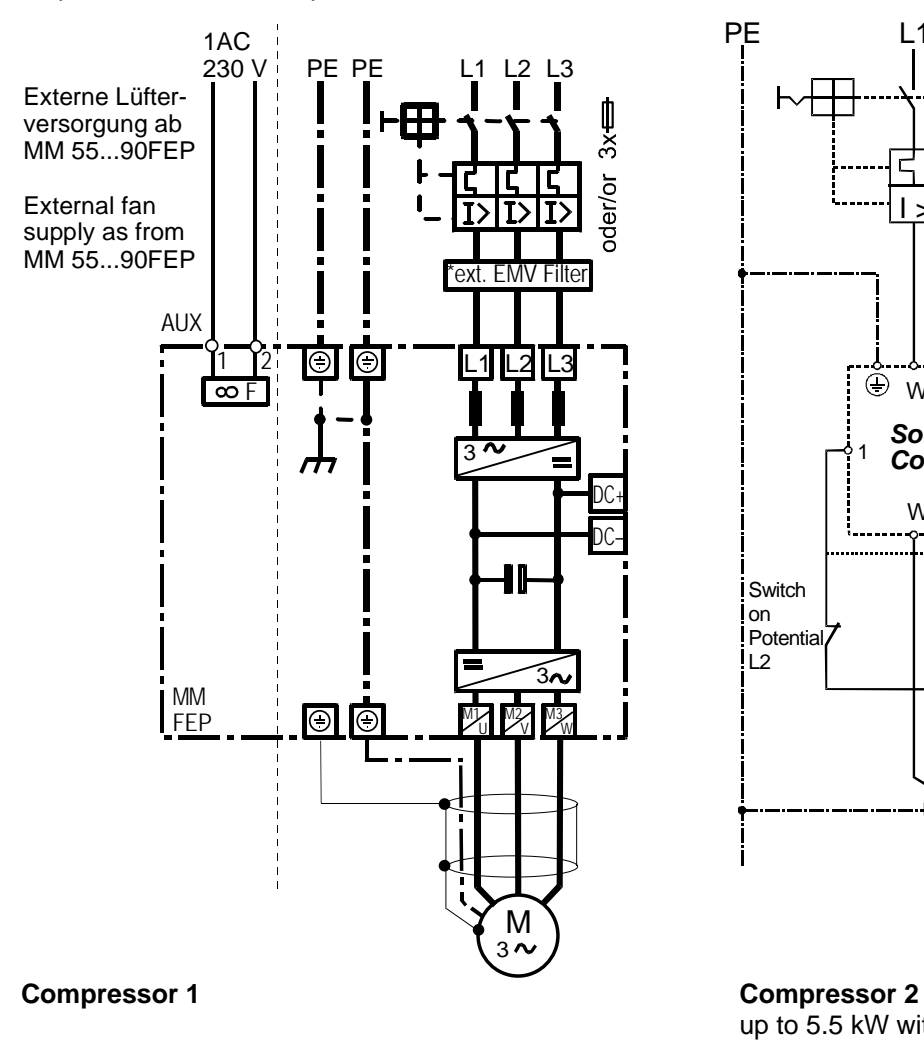

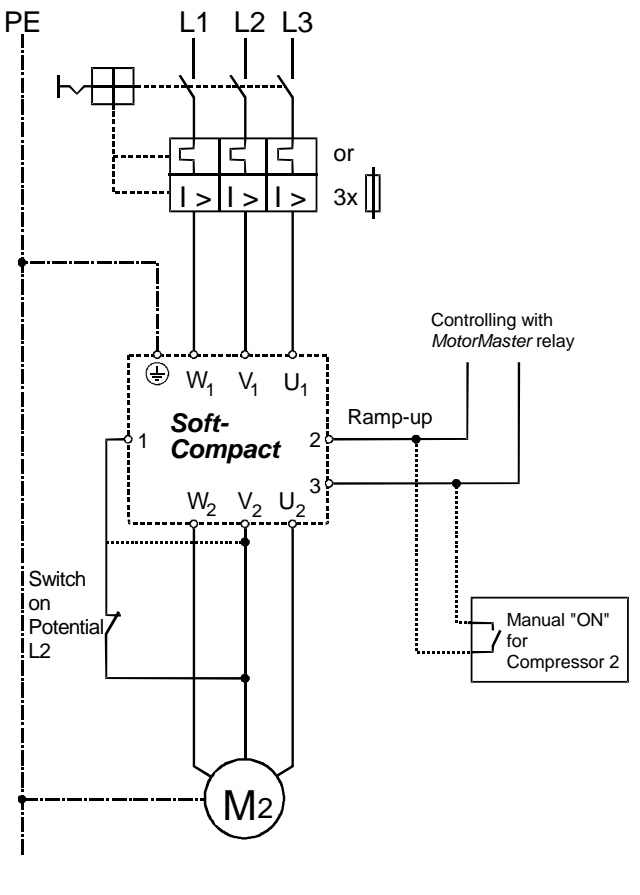

 up to 5.5 kW with *SoftCompact* as from 5.5 kW with *SoftPower*

#### **Fig. 2: Principal diagram of power wiring**

If a contactor or a repair switch (e.g. to electrically disconnect the EMERGENCY OFF) is used at the *Motor-*Master<sup>®</sup> output, an auxiliary contact of this contactor or switch should be used to disconnect the connection between the 24 V supply and the "Enable" control input (also refer to Chapter 2.2, 2.3 or 2.4). This guarantees, that if a *MotorMaster*<sup>®</sup> is possibly active, it cannot be powered-up with the compressor motor at a standstill.

If bypass circuits are provided to operate the compressor without AC drive inverter, all of the power connections at the *MotorMaster<sup>®</sup>* output must be disconnected. The *MotorMaster*<sup>®</sup> can be destroyed if power is fed-in at the output terminals.

*MotorMaster®* Frequency Inverters are designed for a 230/400V supply from the public line supply. The appropriate Standards and Regulations must be carefully observed regarding earthing and the use of a residual-current-operated circuit-breakers. Furthermore, it is important to note, that by using the line filter and the shielded motor feeder cables, which are required, that increased leakage currents of  $\geq 3.5$  mA with respect to PE can be expected. This means that it is necessary to provide increased or double earthing. The residual-current-operated circuit-breakers used must also trip for DC fault currents

(universal current-sensitive residual-current-operated circuit-breaker), and they must able to handle the inrush current when the filter and cable capacitances are charged without erroneously tripping.

## **2.2 Control wiring for MM FEP**

#### **2.2.1 Description of control connections**

Preferably 0.2...0.75 mm<sup>2</sup> cables should be used for the control circuit connections. The control connections of the **MM FEP** have cage clamp terminals which allows connections to be quickly made. Fig. 1a shows how these terminals are used.

The screen of cables with analog signals (e.g. pressure transducer cables) should only be connected at one end to earth at the *MotorMaster®* in order to prevent earth loops.

Cables, which are used to transfer digital signals, must be connected directly to earth or the housing at both ends.

If pressure transducers with a 4...20 mA signal output are used, which are recommended by KIMO, then the connections are listed in Table 2.2.1. It is not absolutely necessary to connect the high-pressure monitoring when using **FrigoSoft**<sup>®</sup>, but it represents an additional safety feature for the refrigeration control system.

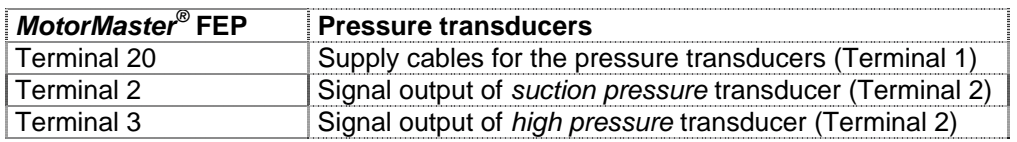

#### **Table 2.2.1: Connection of pressure transducers**

**The input ranges of analog inputs 1 and 2 are preset to 4...20 mA. Any changes made to the analog input settings must be first clarified with the Application Service department, as changes also have to be made to the** *FrigoSoft* **® configuration.**

An overview of the digital I/O of the **MM FEP**. is provided in Table 2.2.2. As a result of the *FrigoSoft* **®** software, the terminals have, in some cases, other functions as specified in the general product description. The *FrigoSoft* **®** mode which has been selected defines which terminals must be connected (refer to Chapter 2.2.2).

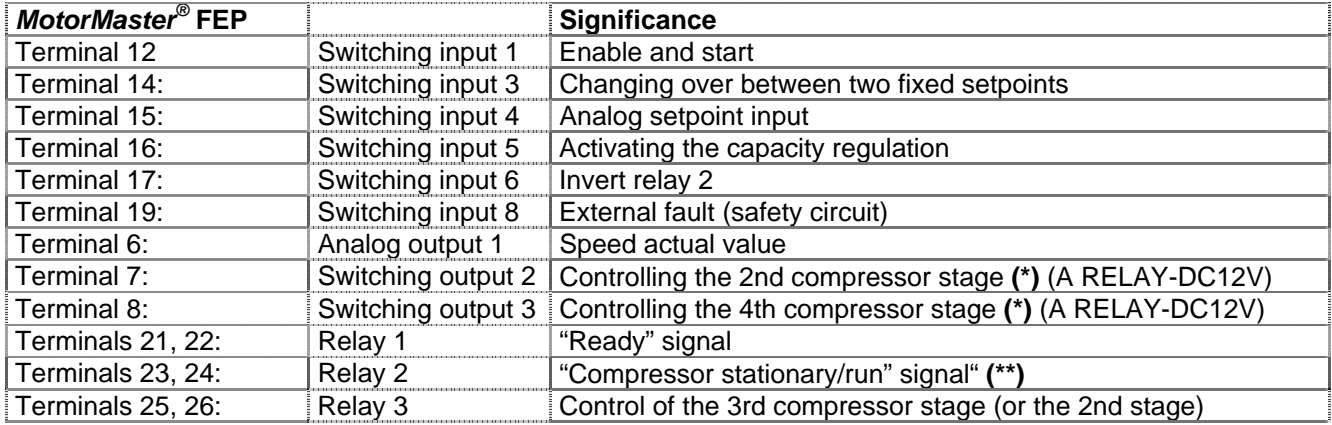

(\*) Not required for two-stage systems. For 2-stage systems, the second compressor is controlled by relay 3.

(\*\*) This signal can be used to control the condenser fan, the oil-pressure switch, reduced load start, etc.

#### **Table 2.2.2: Assigning the inputs and outputs of the MM FEP**

#### **2.2.2 Selecting the FrigoSoft ®mode**

The *FrigoSoft* **®** program was designed to fulfill most of the requirements for refrigeration applications without any additional programming costs. Using this program, there are various ways of entering setpoints.

There are three different modes which can be selected. These will now be explained:

- 1. Setpoint input via a programmed fixed value
- 2. Setpoint input via two fixed values which can be changed over (e.g. nighttime setting)
- 3. Variable setpoint input via analog input

The necessary accessories and the commissioning steps required are now explained for each mode. The signal cables to be connected can be taken from the relevant block diagram. The commissioning and parameter settings are described in Chapter 3. Furthermore, it is possible to activate the special "capacity regulation" function.

#### **2.2.2.1 Version 1: Setpoint input with a programmed fixed value**

This version of the *FrigoSoft* **®** software controls the suction pressure at the compressor according to a fixed setpoint programmed in the drive inverter.

Accessories: 2 pressure transducers for high pressure and suction pressure

Commissioning: Enter setpoint parameter **PRESET 2 INPUT 0**

The *MotorMaster®* is pre-programmed with a pressure (51% ⇔ -10°C for R404a), which can be changed as required. This setting is described in **Chapter 3.1.2**. A control circuit example is shown in Fig. 2.2.1.

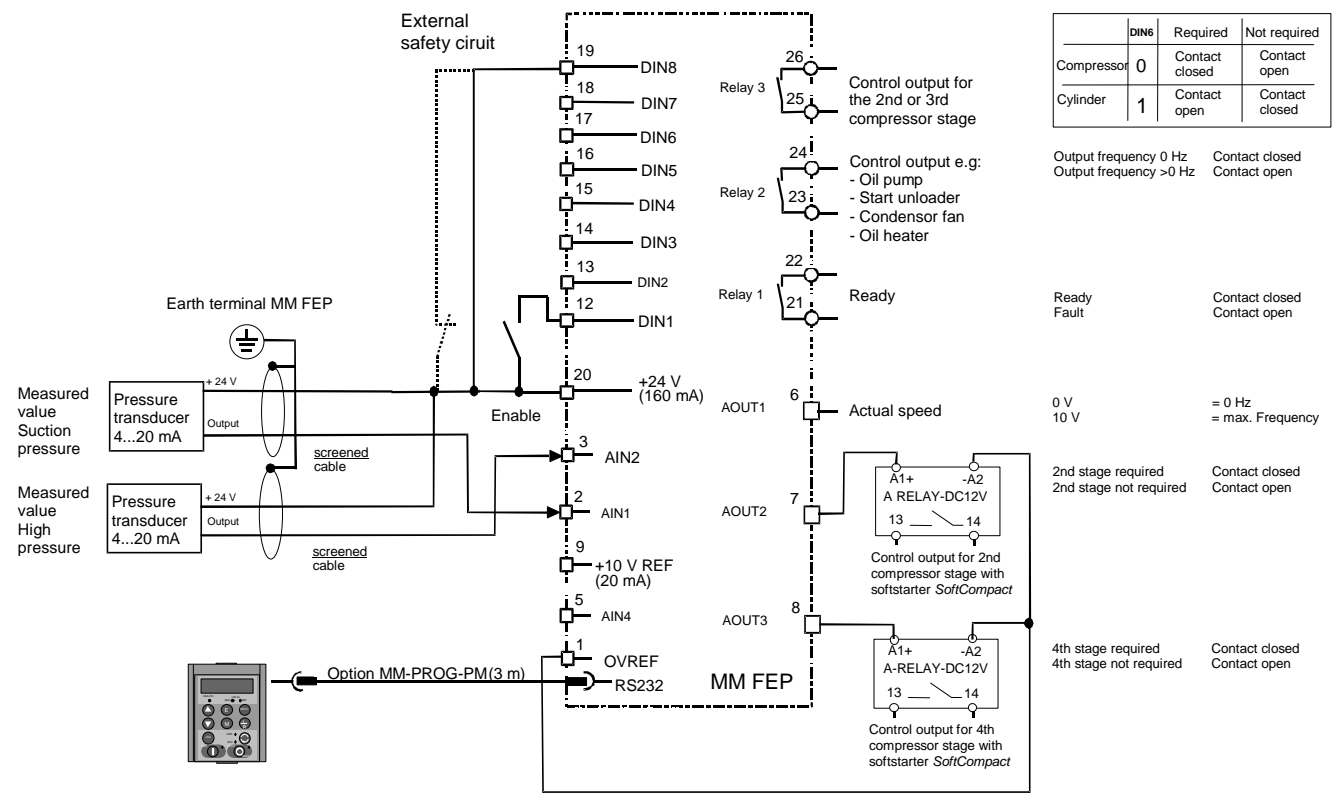

Important: - Bridge 20 -19 if external safety circuit is not connected

**Fig. 2.2.1: Principal diagram for version 1** 

#### **2.2.2.2 Version 2: Setpoint input with two fixed values which can be changed over**

The *FrigoSoft* **®** software allows users to change over between two different, permanently-programmed pressure setpoints (e.g. for nighttime settings).

Accessories: 2 pressure transducers for high pressure and suction pressure, switch with closing contact

Commissioning: Enter setpoint parameter **PRESET 2 INPUT 0** (main preset) und **PRESET 2 INPUT 1** (additional preset) eingeben

Activation: 24 V at switching input 3 (Terminal 14) activates the supplementary setpoint

*MotorMaster<sup>®</sup>* is pre-programmed with two pressure values (51% ⇔ -10°C, 55% ⇔ -8°C for R404a), which can be changed as required. This setting is described in **Chapter 3.1.2**. A control circuit example is shown in Fig. 2.2.2.

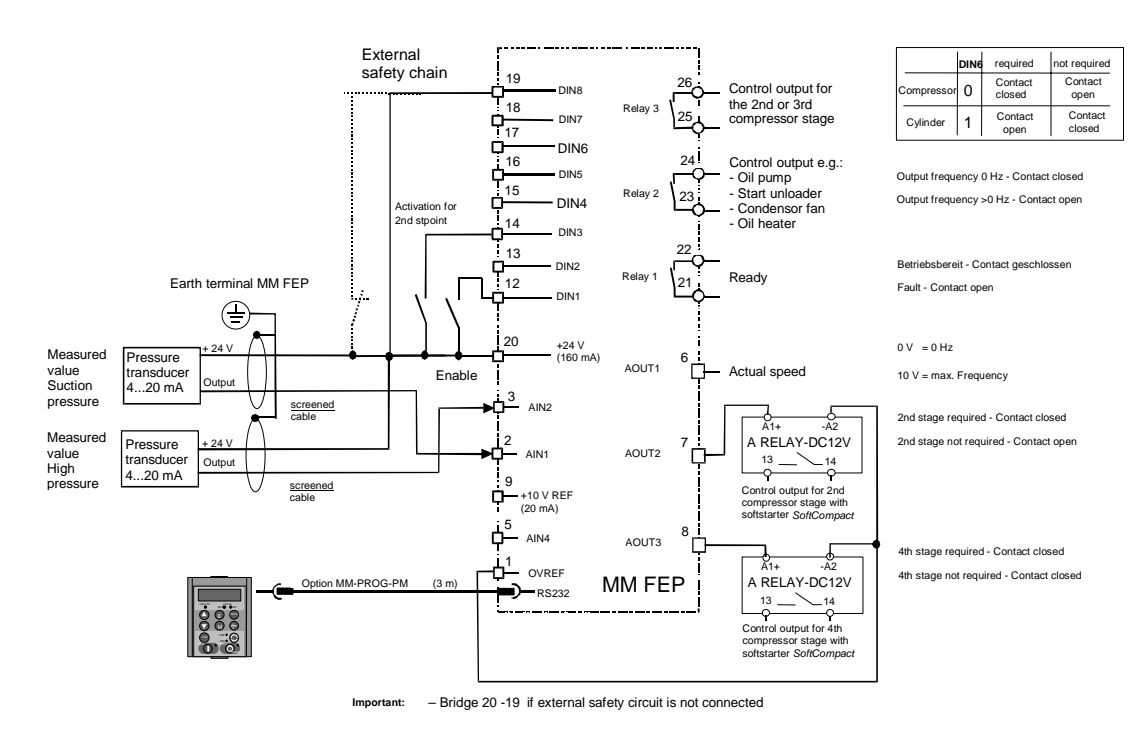

**Fig. 2.2.2: Principal diagram for version 2** 

#### **2.2.2.3 Version 3: Variable setpoint input via analog input**

If a variable pressure setpoint is required, e.g. for operation with an external open-loop control (remote setpoint), then this can be realized via the fourth analog input of the *MotorMaster®* . The *FrigoSoft* **®** closed-loop control operates without any restrictions - fixed setpoints 1 and 2 no longer have any significance.

Accessories: 2 pressure transducers for high pressure and suction pressure, pressure setpoint transmitter with 0...10 V output signal

Commissioning: *(no parameters have to be changed)*

Activation: 24 V at switching input 4 (Terminal 15)

Analog input 4 of the *MotorMaster*<sup>®</sup> is pre-set to an input range 0...10 V. If another input range (e.g. 0...20 mA) is required, then the Application Service department must change the pre-setting. With the recommended pressure transducer, 0 V corresponds to the minimum value of -0.5 bar and 10 V, the maximum value of 7.0 bar (refer to Chapter 3.2.2).

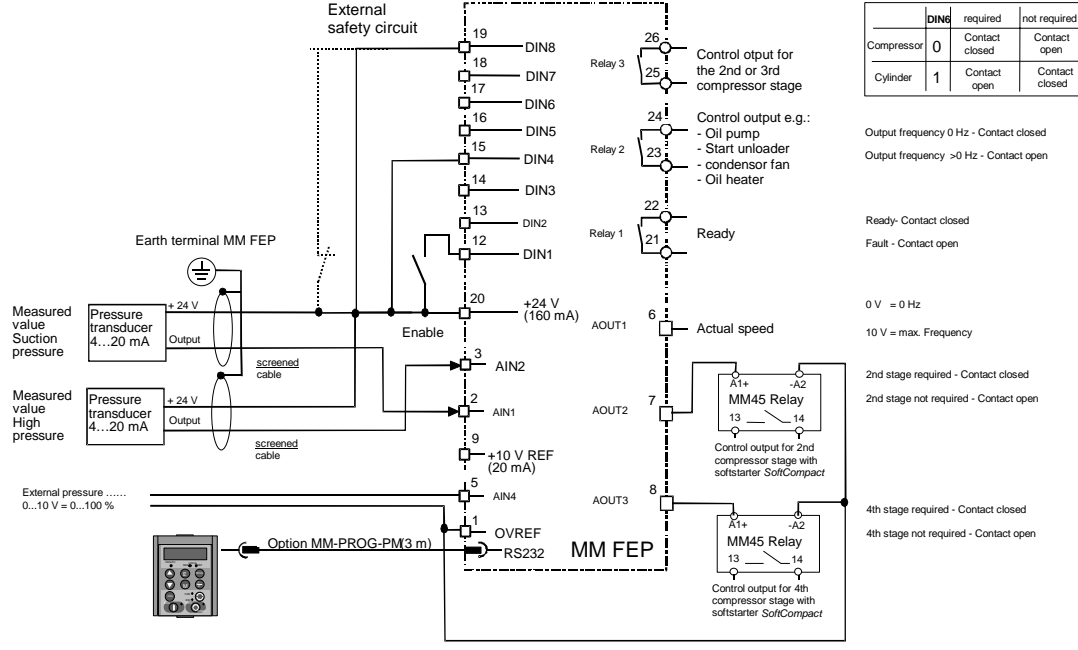

Important: - Bridge 20 -19 if external safety circuit is not connected

**Fig. 2.2.3: Connection example for version 3** 

#### **2.2.2.4 Version 4: Local operation**

The *FrigoSoft* **®** program can be disabled to commission or function test the drive inverter. The drive inverter is then only controlled from the operator panel.

Activation: De-activating the "enable signal" at terminal 20. Key **L/R** on the programming unit.

As soon as the function has been activated, the "**SETPOINT LOCAL**" message is displayed. The setpoint can be adjusted using the arrow keys. The drive inverter is started by pressing the **I** key (RUN) and stopped with **0** (STOP).

In addition to this function, there is also the **JOG** mode. The drive inverter feeds the compressor motor with 30 Hz as long as the jog key is pressed.

**CAUTION: The automatic restart function is inactive in the local mode! The compressor can be damaged by frequently powering-it up for a short period of time ! In the local mode, it is neither permissible that the minimum frequency is fallen below, nor the maximum frequency exceeded.**

#### **2.2.2.5 Activating the cylinder head off -loading**

Three-stage compressor systems can either be realized using three separate compressors, or with two compressors and an additional capacity regulation. The output signals to control the components are different. This is the reason that the system configuration must be taken into consideration when selecting the software version.

#### *The "3 compressors" version can also be used to control a system with two compressors without any capacity regulation (refer to Table 2.2.2).*

Activation: 0 V at switching input 5 (Terminal 16): **3 Compressors**  24 V at switching input 5 (Terminal 16): **Capacity regulation**

The difference between the two versions is how relay 3 is controlled and this is shown using the signal characteristics in Fig. 2.2.4: A system with 4 compressors is shown at the left and with 3 compressors and capacity regulation at the right.

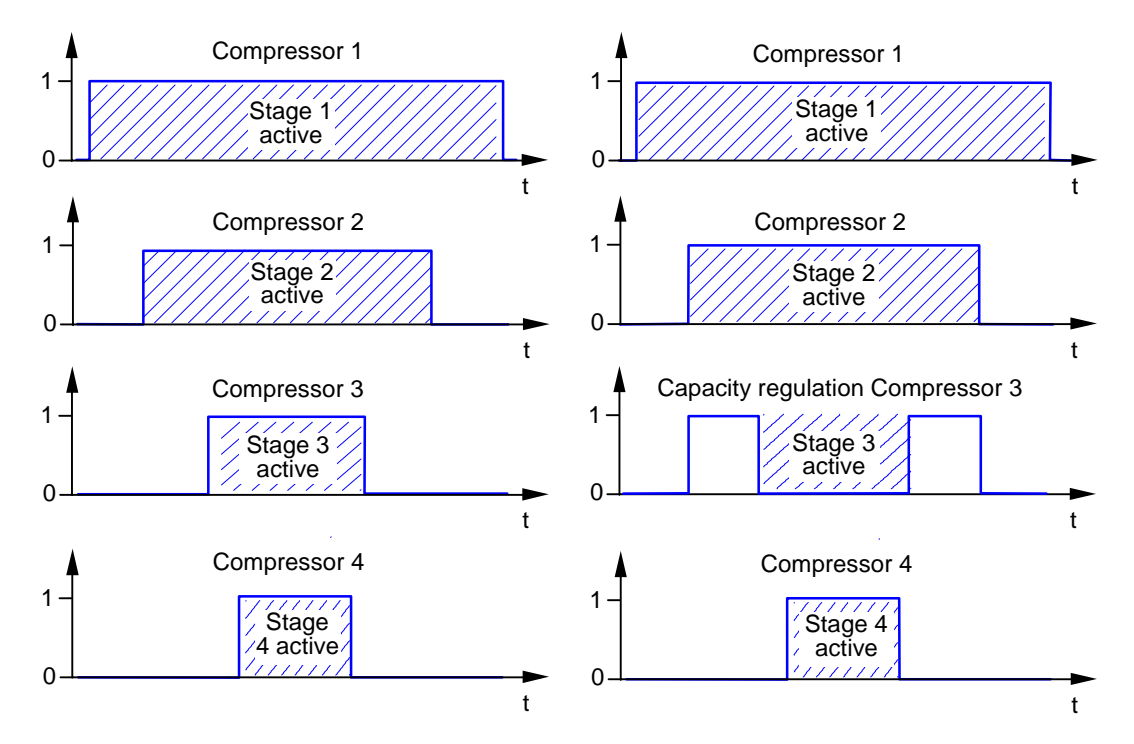

**Fig. 2.2.4: Signal characteristics for multi-stage systems** 

## **3 Commissioning**

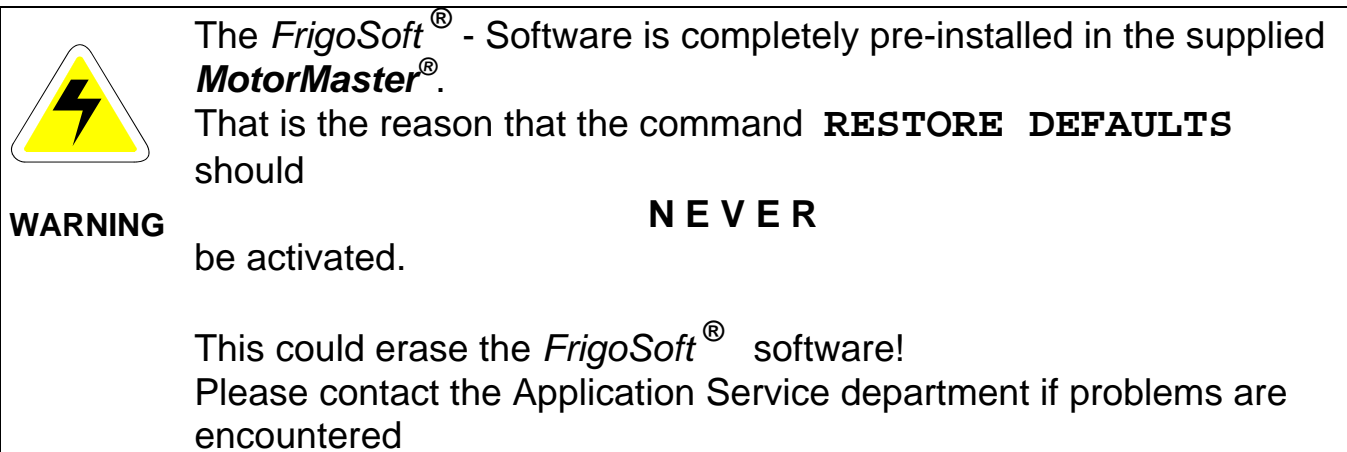

## **3.1 Entering the operating parameters**

The necessary operating parameters, such as pressure setpoint, minimum and maximum frequency etc. are set in the "operator menu". This menu is automatically displayed after power-on. Navigation through the operator menu is shown in Table 3.

#### **3.1.1 Operator menu**

The keys on the programming pad

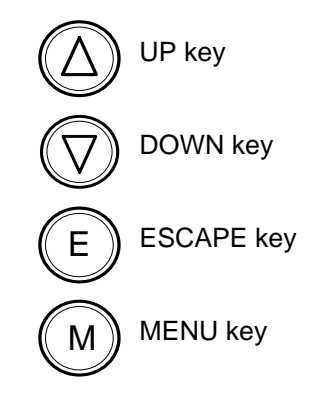

The curser can be moved to start position for entering by the MENU key.

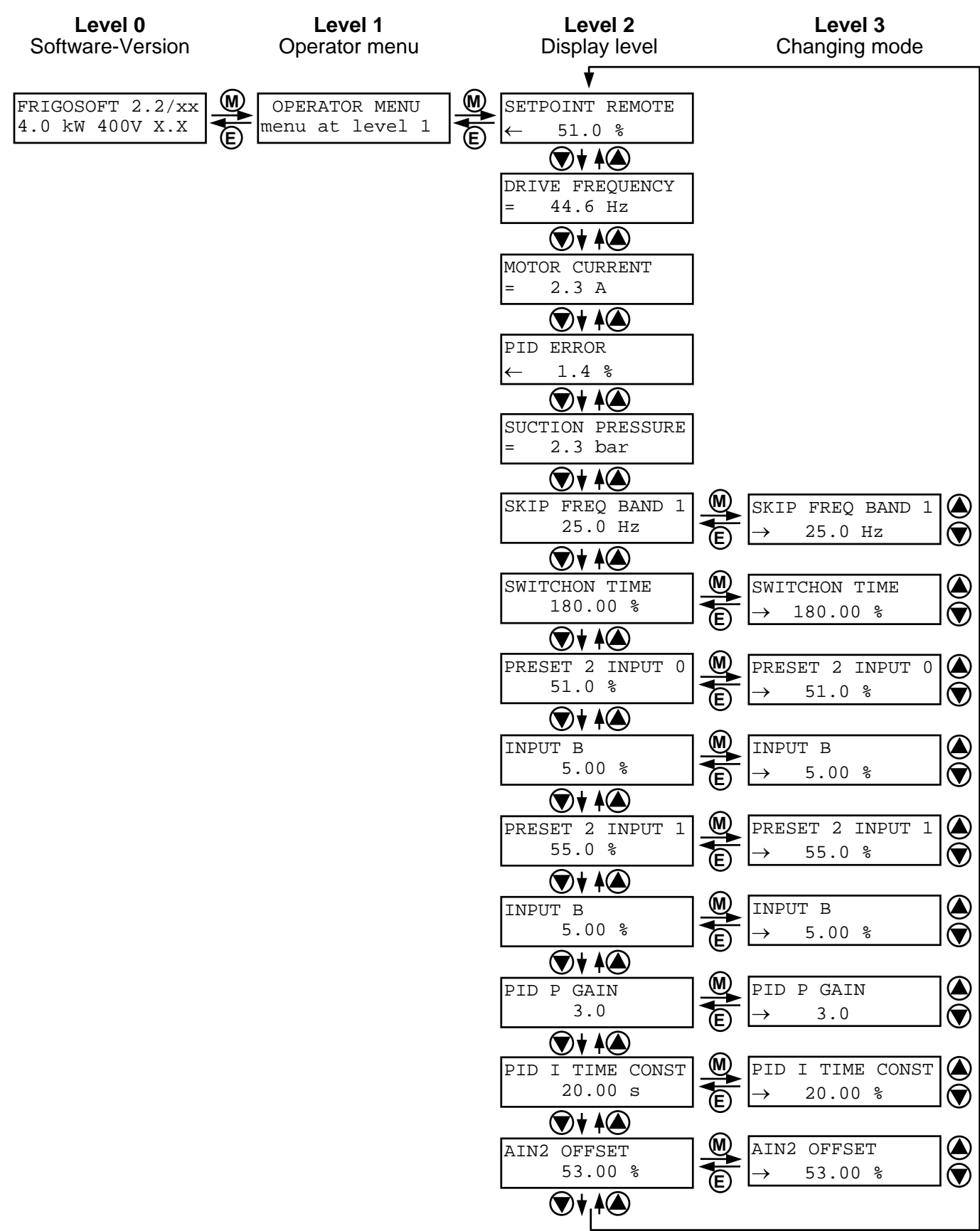

**Table 3: Arrangement of** *MotorMaster®*  **parameters** 

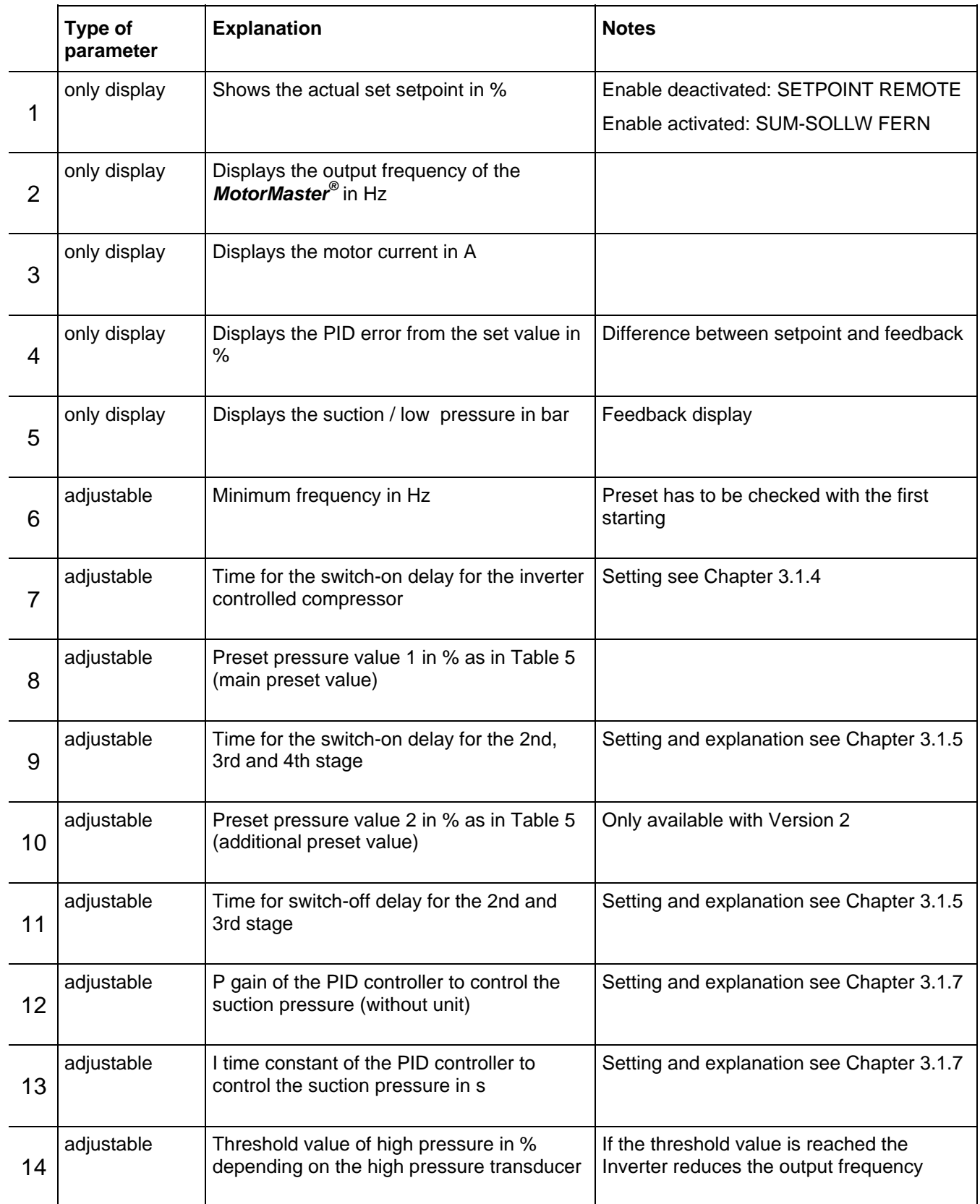

#### **3.1.2 Pressure setpoints**

#### **3.1.2.1 Selecting pressure setpoints**

The pressure setpoints for the suction pressure are entered via the operator menu. A differentiation is made between the main setpoint, which is entered under **PRESET 2 INPUT 0** and the supplementary setpoint, under **PRESET 2 INPUT 1**.

Depending on the cooling medium used, a specific pressure setpoint is obtained for a specific temperature at the suction side of the compressor, which is controlled by the *FrigoSoft* **®** software. The *MotorMaster®* receives the pressure actual value in the form of an electrical signal. In order to achieve precise closed-loop control without any fluctuations, it is important that this signal is generated as accurately as possible and is transferred noise-free.

The pressure transducer 506.930A23101W, which KIMO recommends for the suction pressure, has a measuring range of between -0.5...+7.0 bar. For cooling mediums which are generally used, an assignment of the temperature values to the setpoint to be entered is shown in Table 5.

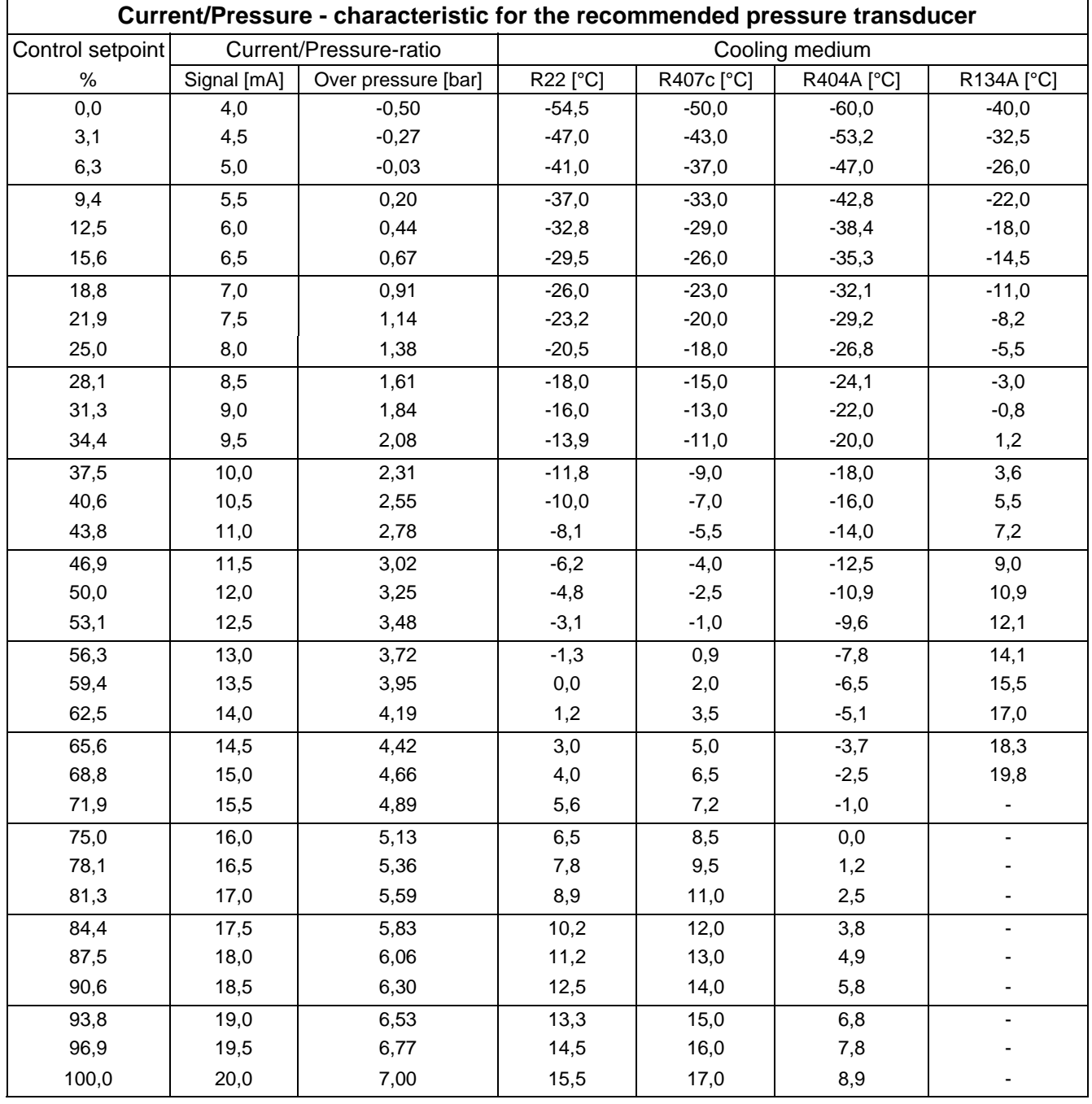

**Table 5: Assignment table, volatilization temperature-setpoint** 

#### **3.1.2.2 Entering the setpoints**

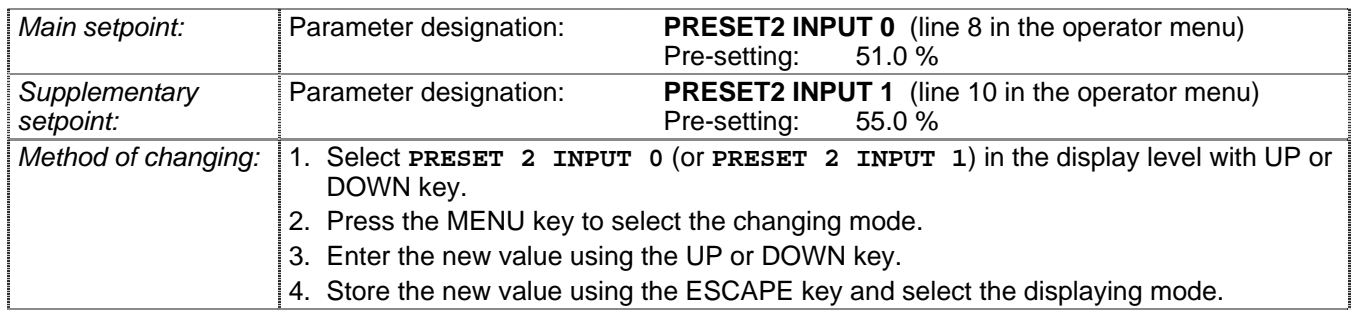

#### **3.1.3 Compressor operating frequencies**

**Before changing the pre-set operating frequencies, the minimum and maximum frequencies, permissible for the compressor, must be determined. If a compressor is operated with an inadmissible frequency, this can result in death, severe bodily injury and/or significant material damage.**

#### **3.1.3.1 Minimum frequency**

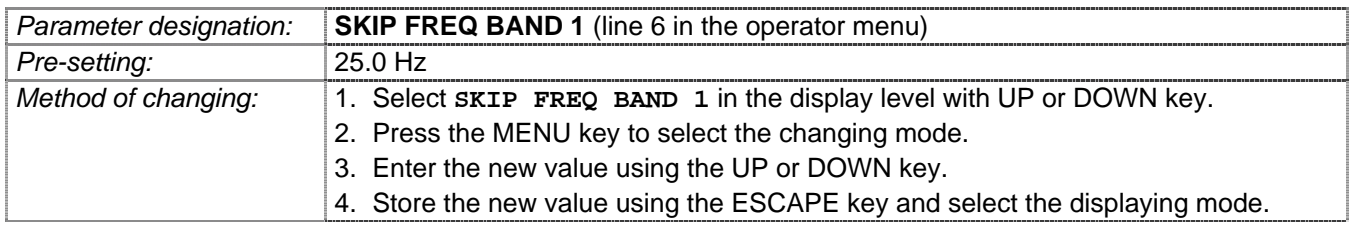

#### **3.1.3.2 Maximum frequency**

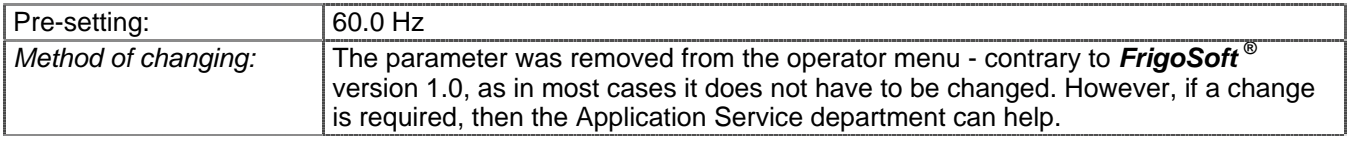

#### **3.1.3.3 Skip frequencies**

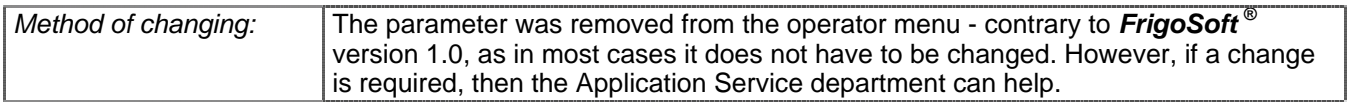

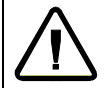

**Under no circumstances may the minimum and maximum frequencies be suppressed as otherwise the additional compressor stages will not be able to be switched-in and switched-out.**

#### **3.1.4 Restart inhibit**

In order that the compressor is adequately lubricated, it is not permissible that the compressor is cyclically operated. This is the reason that a variable timer has been incorporated in the *FrigoSoft* **®** program. This delays the compressor from being powered-up again in a range which can be set between 0...300 s. The optimum time should be determined when commissioning the system and depends on the lowest cooling requirement. If the power-on inhibit is selected to be too long, then there is a danger that the pressure actual value will deviate too significantly from the setpoint and more significant temperature fluctuations will occur in the cooling circuit.

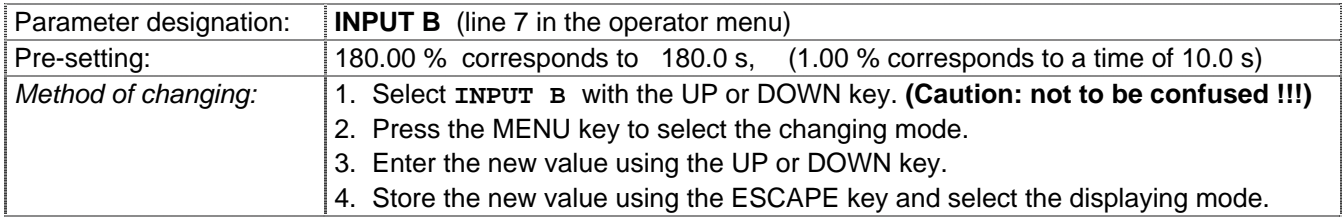

#### **Note: The designations of the restart inhibit, the power-on and power-off delays in the operator menu are, for program-related reasons, unfortunately the same. This is the reason that the specified line in the operator menu in Table 3 and in the following text must be observed.**

#### **3.1.5 Refrigeration system using four compressors**

When the first compressor reaches its maximum speed, the second compressor stage is switched-in after the programmed delay time has expired. If the total compressor power is now sufficient, or too high, *MotorMaster®* reduces the speed of the first compressor. If this is not the case, then the third compressor stage is switched-in, but as before, only after the programmed power-on delay has expired.

If all four compressor stages are active, and if the speed of the first compressor drops to the minimum frequency, the fourth compressor stage is immediately shutdown. If the speed of the first compressor again reaches the minimum frequency or remains there, because the total compressor performance is still to high, then the third resp. the second stage is also switched-out after the power-off delay time has expired.

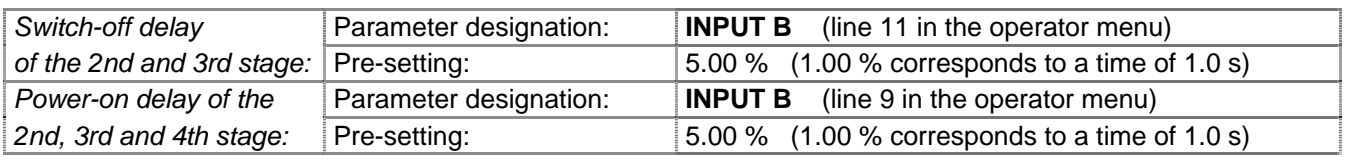

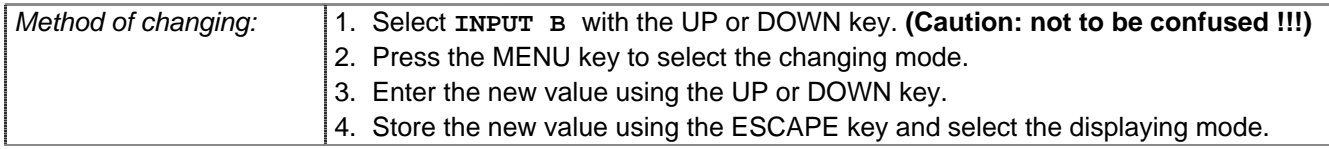

#### **3.1.6 Refrigeration system with two compressors and capacity regulation**

When the first compressor reaches its maximum speed, then initially, the second compressor stage is switchedin after a programmed delay time has expired. At the instant that the second compressor is switched-in, the solenoid valve to shutdown the bank or banks of cylinders, is activated, i.e. these cylinders are not active. If the overall compressor power is now sufficient or too high, *MotorMaster®* reduces the speed of the first compressor. If this is not the case, the cylinder, which was previously shutdown, is activated, however, only after the programmed switch-in delay has expired. If all of the three compressor stages are active and the speed of the first compressor drops to the minimum frequency, initially, the cylinders, which are shutdown are bypassed.

If the speed of the first compressor again reaches the minimum frequency or remains there, because the overall compressor power is still high, then the second compressor is also powered-down after the power-on delay time has expired.

The delay times can be set according to the technique described in Chapter 3.1.5.

#### **3.1.7 Changing the controller parameters**

The controller coefficients of the P and I components can be changed to optimize the dynamic control behavior of *FrigoSoft* **®** .

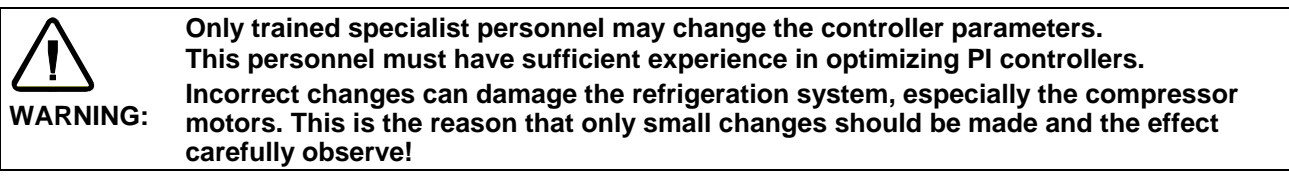

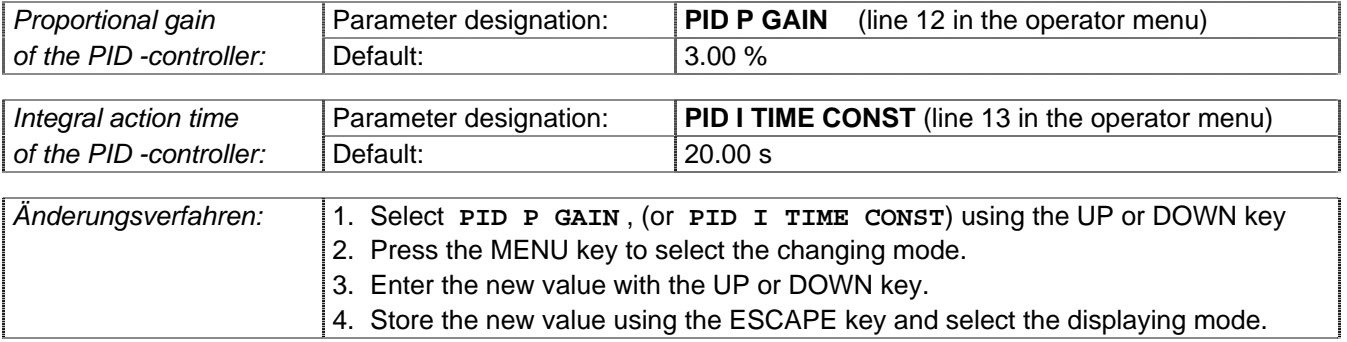

#### **3.1.8 Changing other parameters**

Several operating steps, which are described in detail in the following, must be made when changing parameters which are not available through the operator menu. After changing the controller coefficients, the original access authorization levels must be re-established. This is the only effective way in order to prevent unauthorized personnel from making changes.

#### **1. Changing the view level**

- 1. Press the **c**key shortly: **VIEW LEVEL OPERATOR** is displayed.
- 2. Press the **W** key: **ENTER PASSWORD** is displayed.
- 3. Enter the Password with the  $\bigcirc$  and  $\bigcirc$  key and confirm with the  $\bigcirc$  key.
- 4. **VIEW LEVEL**⏐**OPERATOR** is displayed.
- 5. Press the **Q** and **O** key to select the menu **VIEW LEVEL ADVANCED**.
- 6. Press the key 2 x: **QUICK SETUP** is displayed.

#### **2. Displaying and changing parameters**

Select the parameter required to display or to change with the keys  $\bigoplus$ ,  $\bigoplus$ ,  $\bigoplus$  and  $\bigodot$  as described in the **Parameter List** delivered with the **Product Manual for the** *MotorMaster®*  **Frequency Inverter**

1. Press the  $\mathbf{\mathbf{\mathbb{D}}}$  key

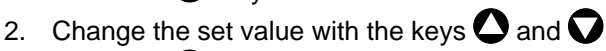

- Press the  $\bigodot$  key to complete
- 4. Press the  $\bigoplus$  key, the display will show . SETUP PARAMETERSImenu level 1"

#### **3. Limiting the setting possibilities**

- 1. Press the  $\bigcirc$  key until the display will show " QUICK SETUP|menu level 1"
- 2. Press the  $\mathbf D$  key, the display will show "CONTROL MODE"
- 3. Press the  $\bullet$  key, the display will show "OPERATOR ADVANCED"
- 4. Press the  $\mathbf{W}$  key to change setting
- 5. Press the  $\bullet$  key until the display will show "OPERATOR"
- 6. Press the  $\bigoplus$  key to complete
- 7. Press the  $\blacksquare$  key, until the display will show . QUICK SETUPImenu level 1"

#### **Storing changed values, see 3.2.1 on page 18.**

## **3.2 Saving values which have been set**

With the **MM FEP** range all changes made in the operating menu are automatically stored.Changes made to other menus must be stored as a separate action.

#### **3.2.1 Storing changes**

- 1. Press key for approx. 3 s until **SAVE CONFIG** is displayed.
- 2. Press the **W** key: **SAVE CONFIG APPLICATION** is displayed.
- 3. Press the key: **'UP' TO CONFIRM** is displayed.
- 4. Press the key to confirm: **READY** is displayed shortly.
- 5. Press the  $\blacksquare$  key to revent to original position in programming menu.

#### **3.2.2 Making a back-up copy of the settings**

*MotorMaster®* **FEP** and *FrigoSoft* **®** refrigeration software are able to make an intend back-up copy of the settings. This back-up copy is already stored in the MM Frequency Inverter as the Macro **FRIGOSOFT22**. If the main program is lost or if there are any other unexplained difficulties then this software can be reloaded.

When saving the reloaded program always store under **APPLICATION** as the MM Frequency Inverter always operates with the **APPLICATION** settings.

**Never store as FRIGOSOFT22!** Otherwise the back-up settings will be lost.

#### **3.2.3 Loading the back-up settings**

- 1. Select menu **SYSTEM**
- 2. Press the **W** key: **SAVE CONFIG** is displayed
- 3. Press the **O** key: **RESTORE CONFIG** is displayed
- 4. Press the **W** key: **RESTORE CONFIG APPLICATION** is displayed
- 5. Press the **C** key: **RESTORE CONFIG FRIGOSOFT22** is displayed
- 6. Press the key: **'UP' TO CONFIRM** is displayed
- 7. Press the key to confirm: **RESTORE CONFIG** is displayed shortly
- 8. Press the  $\blacksquare$  key to revent to original position in programming menu.

Finally save the configuration by storing under **APPLICATION**.

## **3.3 Automatic restart**

If a fault, e.g. power failure occurs, then *MotorMaster<sup>®</sup>* automatically restarts after the line supply voltage has returned. However, an enable signal must be present. For internal or external faults (safety circuit), an attempt is made to again power-up the drive inverter after a delay time has expired (10 minutes are set as default value).

- 8. If the fault is no longer present, the compressor starts and operation continues normally.
- 9. If the fault is still present, *MotorMaster<sup>®</sup>* attempts to start a total of 10 times before it finally goes into a fault condition. In this case, the complete system must be checked.

## **3.4 Outputs**

The *MotorMaster®* signal outputs have the following functions:

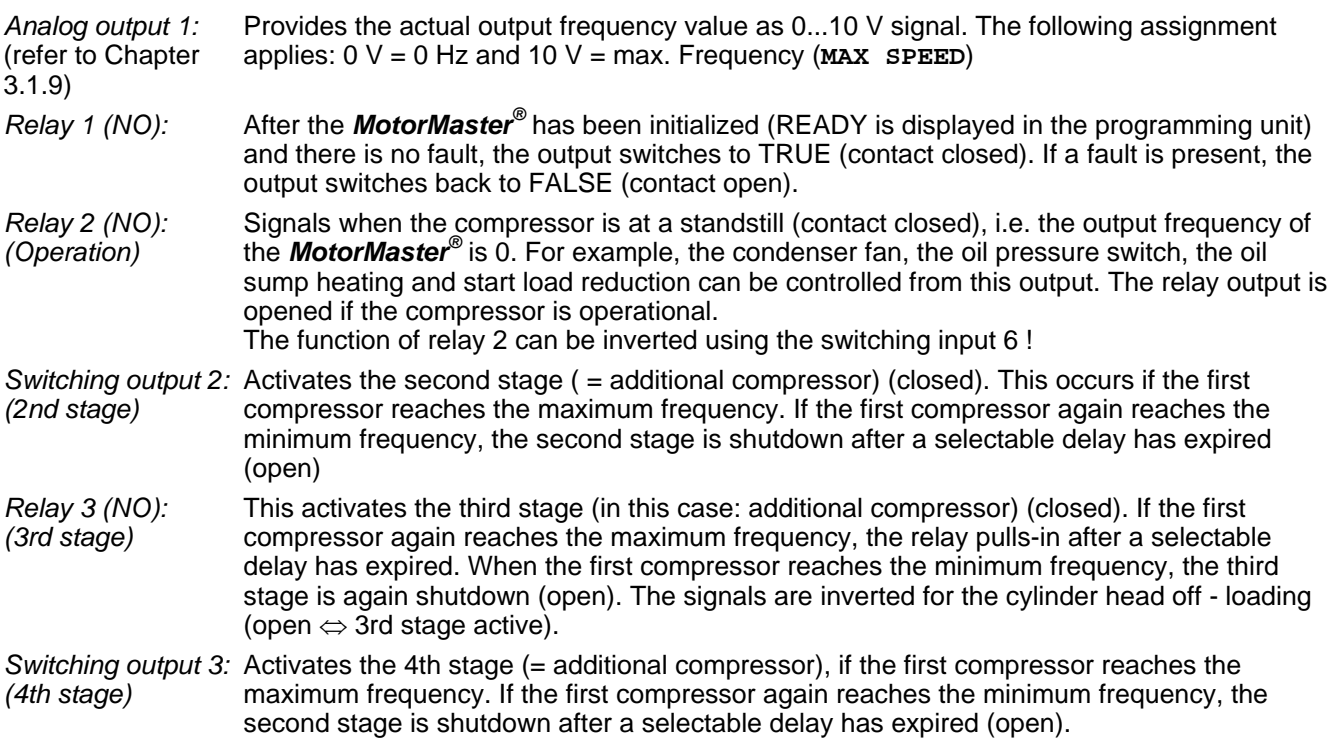

## **3.5 Configuration overview**

In order to have a better overview for future service work carried-out in the refrigeration system, or especially at the *MotorMaster®* , all of the system-specific data, the selected *FrigoSoft* **®** operating mode and the set parameters should be documented during the commissioning phase. The time involved is minimum and can play a significant role in reducing service costs.

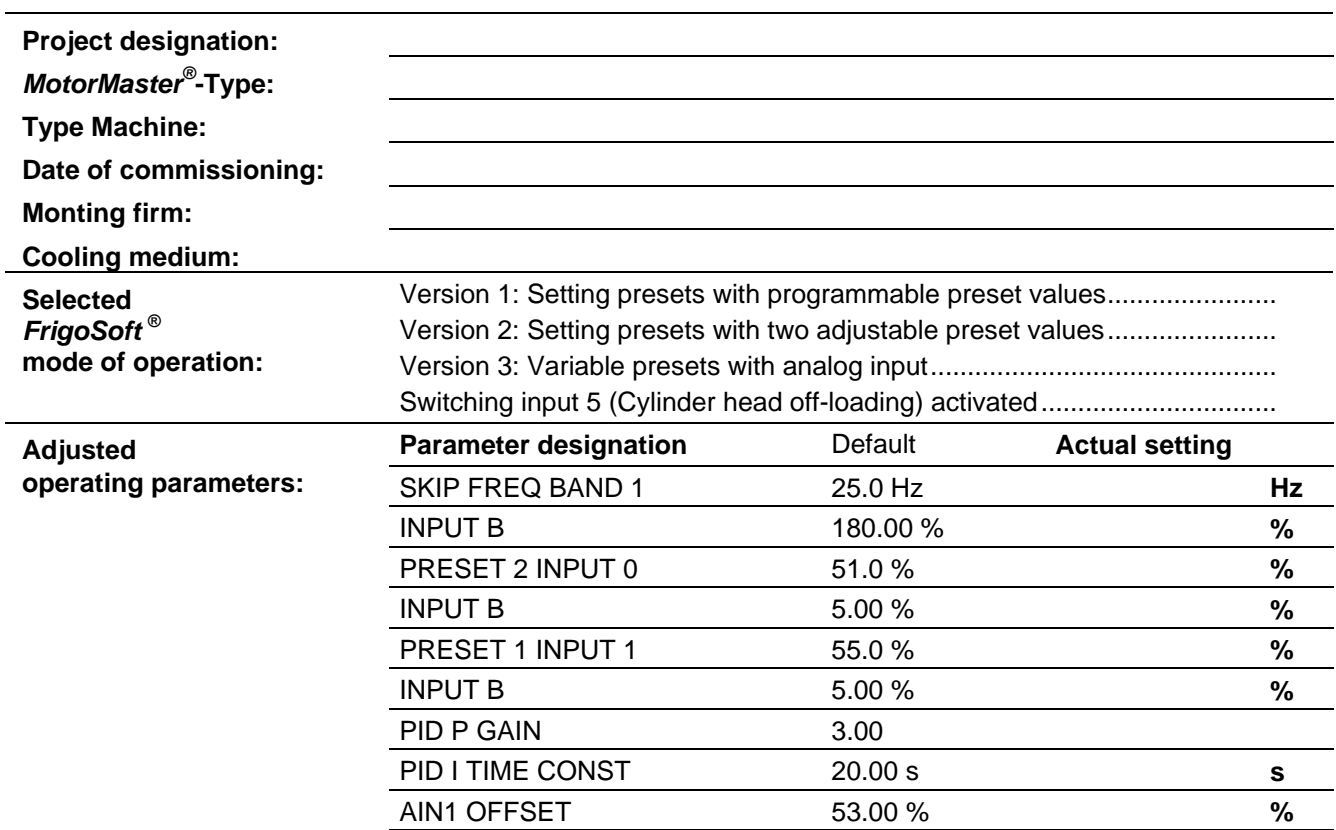

## **Die optimale Antriebslösung von 0,1 bis 1300 kW und 690 V von The optimum drive solution from 0.1 to 1300 kW and 690 V from**

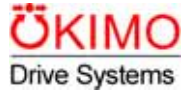

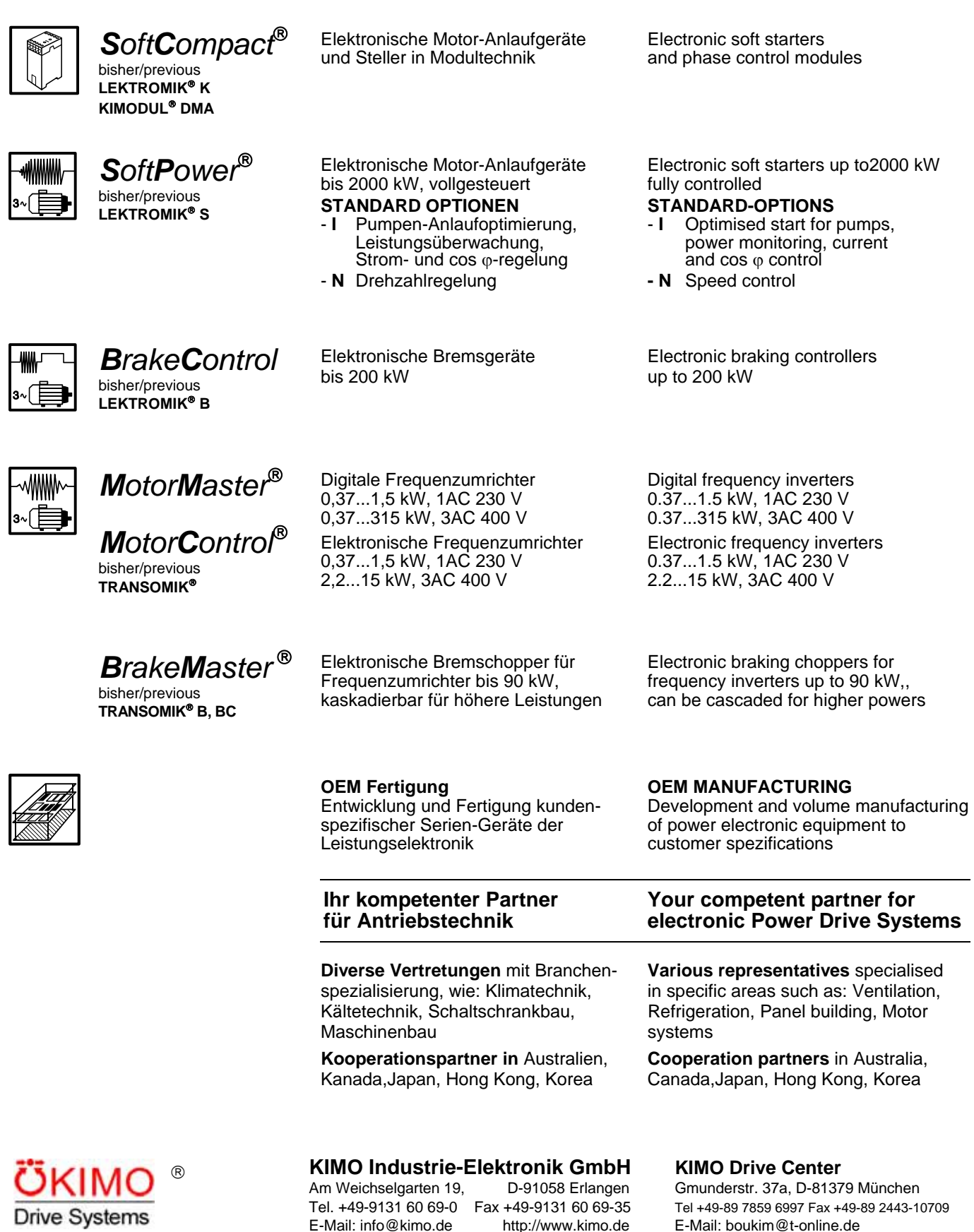